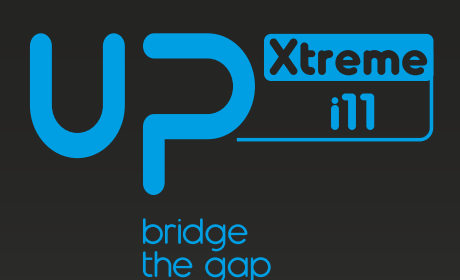

# **Quick Start Guide UP Xtreme ill Edge Compute Enabling Kit**

Unleashing the new powerful UP Xtreme i11 Edge Compute Enabling Kit, powered by the 11th Gen Intel® Core™ processors with Iris® Xe graphics.

I/O interfaces include:

3x USB 3.2 Gen 2 (Type A), 1x USB 2.0, 1x USB 4.0 (Type C)\*, 1x GbLAN (i219), 1x 2.5GbLAN (i225), 1x HDMI 2.0b, 1x DP + 1x DP 1.4 (via USB Type C)\*, 16-pin GP-bus\*, COM Ports (2x RS232/422/485), M.2 2230 E key, M.2 2280 M key, Supports 5G Module (M.2 3042/3052 onboard SIM card slot). \* These I/Os are removed from Part Number: UPX-EDGE-TGLxx-A10-16128-FDXX-0001

## **WHAT'S IN YOUR KIT?**

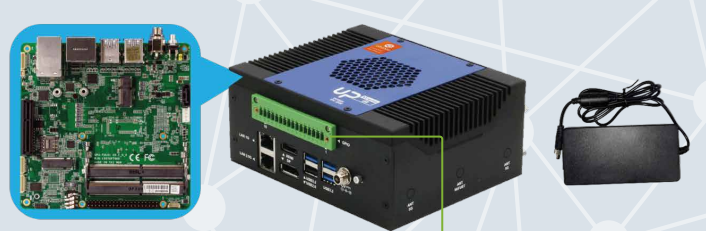

\* This I/O is removed from PN: UPX-EDGE-TGLxx-A10-16128-FDxx-0001 1x UP Xtreme i11 system Ubuntu 20.04 IIntel® Edge Insights for Vision software package

1x 12V8A (96W) Power Supply 1x EU power cord 1x US power cord

#### **You will need to have the following:**

- A monitor with HDMI or DP, and respective cables.
- **USB** keyboard and mouse.
- Ethernet cable or WiFi module (optional, to be installed manually).
- UP Al Core XM 2280 M.2 module (optional for

UPX-EDGE-TGLxx-A10-16128-FDKTxxxxx, to be installed manually). \*UPX-EDGE0TGLxx-A10-16128-FDAIxxxxx SKU comes with XM 2280 installed (2x Intel® Movidius™ Myriad™ X)

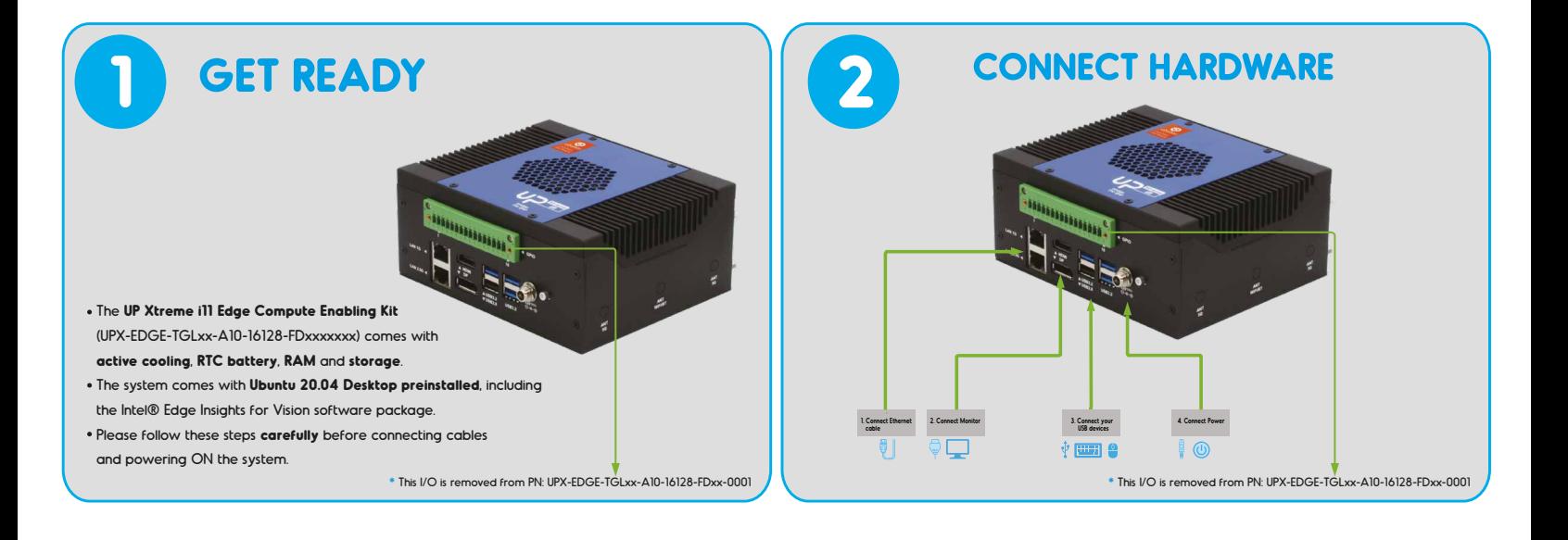

#### **SETUP DETAILS**  $\overline{\mathbf{3}}$

- Connect the monitor with the system powered down.
- Power up the system. The system will turn on automatically and boot into the OS.
- Log in to the Ubuntu 20.04 OS with the following credentials:

username: devkit

password: devkit

- If proxy settings are required, you can set them from System Settings > Network > Network Proxy
- Get Started with Edge Insights for Vision: https://www.intel.com/content/www/us/en/developer/articles/training/devkit-gsg21.html

Caution: This is a high performance system and may get hot during operation.

#### Expand your UP Xtreme i11 Compute Enabling Kit to fit your exact needs

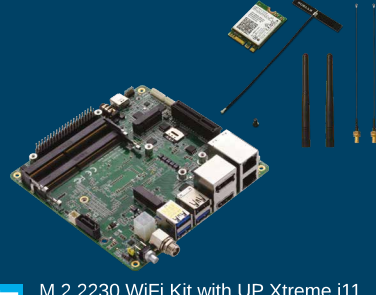

M.2 2230 WiFi Kit with UP Xtreme i11 Intel® WIreless-AC 9260<br>(802.11ac, Bluetooth 5.0)

**QUESTIONS?** 

**REACH US HERE** 

UP AI Core XM 2280 with UP Xtreme i11 AI hardware accelerator with 2x Intel® Movidius™ Myriad X

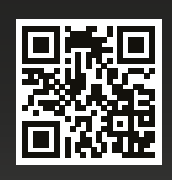

**UP Community** https://www.up-community.org

## **Product Specifications**

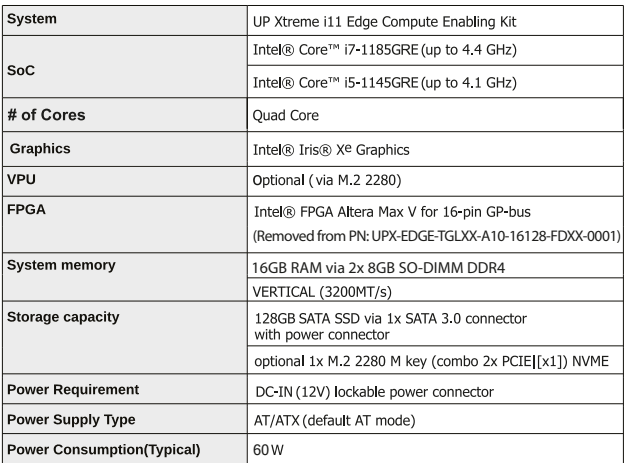

## **China RoHS Requirements**

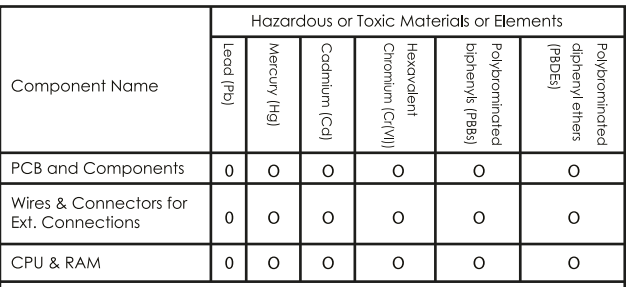

This form is prepared in compliance with the provisions of SJ/T 11364. O: The level of toxic or hazardous materials present in this component and its

parts is below the limit specified by GB/T 26572. .<br>X: The level of toxic of hazardous materials present in the component exceed. the limits specified by GB/T 26572, but is still in compliance with EU Directive 2011/65/EU (RoHS 2).

#### Notes:

1. The Environment Friendly Use Period indicated by labelling on this product is applicable only to use under normal conditions.<br>2. Individual components including the CPU, RAM/memory, HDD, optical,

and PSU are optional.<br>3. LCD Module and Touch Control Module only applies to certain products

which feature these components.

#### **Safety Precaution**

Please read the following safety instructions carefully It is advised that you keep this quick start guide for future references.

- 1. Take note of all cautions and warnings on the device.
- 2. Make sure the power source matches the power rating of the device.
- 3. Position the power cord so that people do not step on it. Do not place anything over the power cord.
- 4. Always completely disconnect the power before working on the system's hardware. 5. Do not make any connections while the device is powered on.
- A sudden rush of power may damage sensitive electronic components.
- 6. If you plan to not use the device for a long time, disconnect it from the power supply to avoid damage by transient over-voltage.
- 7. Always disconnect this device from any power supply before cleaning.
- 8. While cleaning, use a damp cloth instead of liquid or spray detergents.
- 9. Make sure the device is installed near a power outlet and is easily accessible.
- 10. Keep this device away from humidity.
- 11. Place the device on a solid surface during installation to prevent it from falling.
- 12. Do not cover the openings on the chassis. This is to ensure optimal heat dissipation.
- 13. Keep an eye for high temperatures when the system is running.
- 14. Do not touch the heat sink or heat spreader when the system is running.
- 15. Never pour any liquid into the openings. This could cause fire or electric shock.
- 16. As most electronic components are sensitive to static electrical charge, be sure to
- ground yourself when installing internal components in any static-shielded containers. 17. If any of the following situations arise, please contact our service personnel:
- I. Damaged power cord or power supply
	- II. Liquid intrusion through the device
	- III. Exposure to moisture
	- IV. Device is not working as expected or in a manners as described in this quick start guide V. The device is dropped or damaged
- VI. Any obvious signs of damage on the device
- 18. Do not operate the device in an uncontrolled environment temperatures beyond 60 °C.
- 19. Store the device between -40°C to 80°C to prevent damage.

## **FCC Statement**

This device complies with Part 15 FCC Rules. Operation is subject to the following two conditions: (1) this device may not cause harmful interference, and (2) this device must accept any interference received including interference that may cause undesired operation

Caution: There is a danger of explosion if the battery is incorrectly replaced. Replace only with the same or equivalent type recommended by the manufacturer. Dispose of used batteries according to the manufacturer's instructions and your local government's recycling or disposal directives

Attention: Il y a un risque d'explosion si la batterie est remplacée de façon incorrecte. Ne la remplacer qu'avec le même modèle ou équivalent recommandé par le constructeur. Recycler les batteries usées en accord avec les instructions du fabricant et les directives gouvernementales de recyclage.

### **Regulatory**

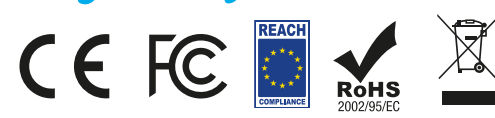

Copyright © 2022 AAEON Technology (Europe) B.V All rights reserved. UP is a registered trademark of AAEON Technology (Europe) B.V. Specifications are subjective to change without notice. Intel, the Intel logo, Celeron, Pentium, Intel Atom, Movidius, and Myriad are trademarks of Intel Corporation or its subsidiaries. Other brands and product names are trademarks or registered trademarks of their respective holder